# **[Wprowadzenie do bilansu stanu](https://pomoc.comarch.pl/altum/20241/documentation/wprowadzenie-do-bilansu-stanu-towaru/) [towaru](https://pomoc.comarch.pl/altum/20241/documentation/wprowadzenie-do-bilansu-stanu-towaru/)**

Bilans stanu towaru (BST) to dokument pozwalający na określenie, w jakich ilościach dane artykuły powinny zostać zamówione, by zrealizować zapotrzebowanie firmy.

Lista BST dostępna jest w menu *Magazyn* –> *(Zasoby) BST.*

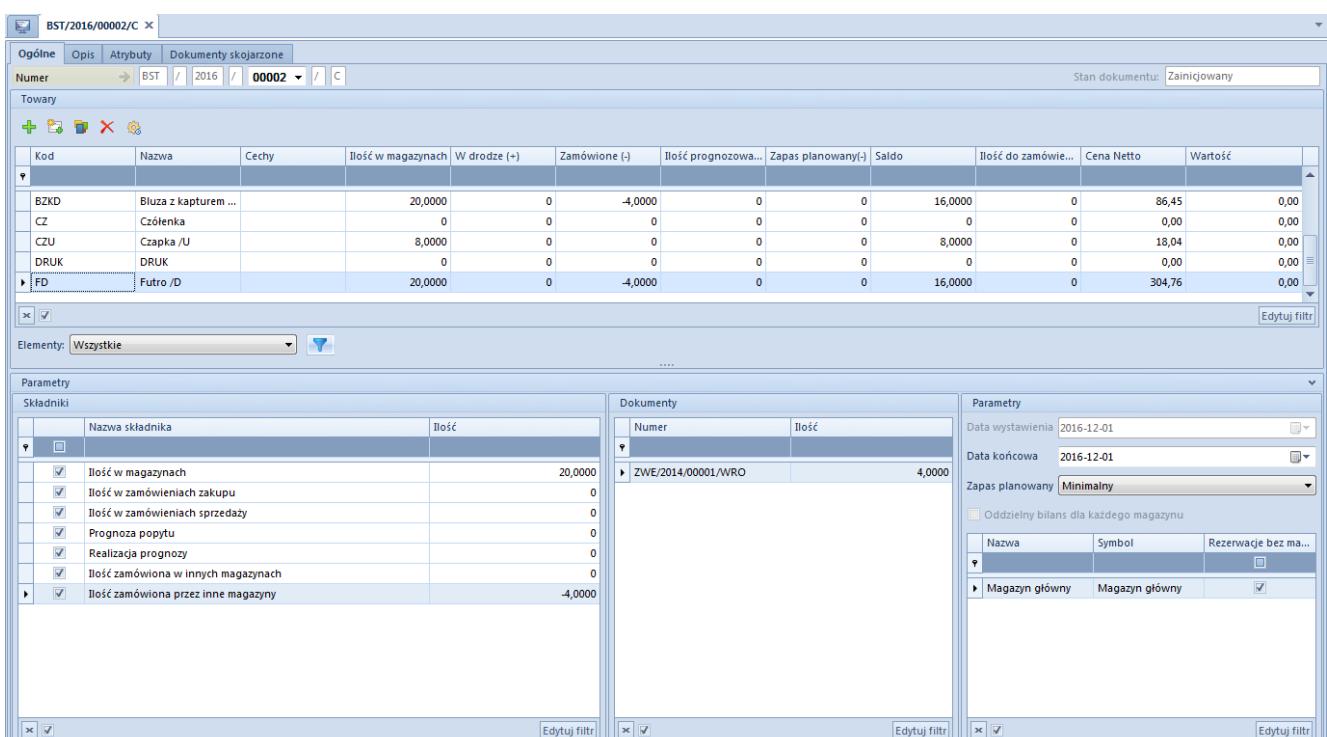

### **Tworzenie BST**

Formularz BST

Sekcja dotycząca towarów zawiera listę bilansowanych artykułów lub partii artykułów. Towary na dokument można dodać za pomocą opcji:

[**Dodaj**] – umożliwia wskazanie artykułów, które mają znaleźć się na bilansie stanu towarów. Za pomocą tej opcji na dokument dodany zostaje artykuł bez partii.

[**Dodaj grupę**] – umożliwia wskazanie całej grupy artykułów. Za pomocą tej opcji na dokument dodany zostaje artykuł

bez partii.

Uwaga

W przypadku wyboru nadrzędnej grupy towarów, zostaną również dodane wszystkie grupy podrzędne.

[**Dodaj wg cech**] – umożliwia wskazanie artykułów, które mają znaleźć się na bilansie stanu towarów. Po wybraniu pozycji z listy artykułów na dokument dodane zostaną wszystkie partie zdefiniowane dla tego artykułu.

[**Dodaj wg cech przez formularz**] – umożliwia wskazanie artykułów wraz z partiami, jakie mają znaleźć się na bilansie stanu towarów.

Oprócz przycisków umożliwiających dodawanie oraz usuwanie pozycji, możliwe jest ponowne przeliczenie bilansu zgodnie z ustawieniami w sekcji *[Parametry](https://pomoc.comarch.pl/altum/20241/documentation/handel-i-magazyn/dokumenty-magazynowe/bilans-stanu-towarow/sekcja-parametry/#Parametry)* [i](https://pomoc.comarch.pl/altum/20241/documentation/handel-i-magazyn/dokumenty-magazynowe/bilans-stanu-towarow/sekcja-parametry/#Parametry) *[Składniki](https://pomoc.comarch.pl/altum/20241/documentation/handel-i-magazyn/dokumenty-magazynowe/bilans-stanu-towarow/sekcja-parametry/#Skladniki)* [z](https://pomoc.comarch.pl/altum/20241/documentation/handel-i-magazyn/dokumenty-magazynowe/bilans-stanu-towarow/sekcja-parametry/#Skladniki)a pomocą przycisku [**Przelicz**].

# **[Sekcja Towary](https://pomoc.comarch.pl/altum/20241/documentation/sekcja-towary/)**

W artykule opisane zostały poszczególne kolumny znajdujące się w sekcji *Towary na [BST](https://pomoc.comarch.pl/altum/20241/documentation/handel-i-magazyn/dokumenty-magazynowe/bilans-stanu-towarow/wprowadzenie-do-bilansu-stanu-towaru/)*.

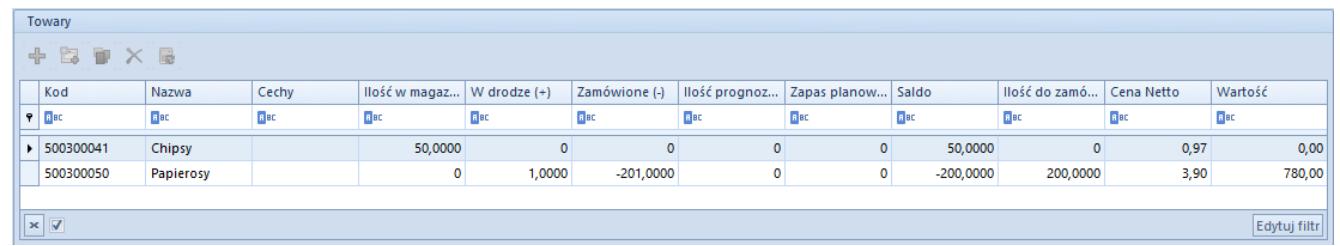

Sekcja Towary na dokumencie BST

Szczegóły opis podstawowych kolumn na liście znajduje się w

artykule [Zakładka Elementy.](https://pomoc.comarch.pl/altum/20241/documentation/handel-i-magazyn/dokumenty-ogolne/formularze-dokumentow/zakladka-elementy/)

Pozostałe kolumny dostępne na liście:

Kolumna *Ilość w magazynach*, to ilość:

- zasobów danego artykułu/partii dostępnych w danym magazynie wyszczególnionych w sekcji *Parametry*
- pomniejszona o braki wynikające z dokumentów FS i PAR
- pomniejszona o rezerwacje zasobów z dokumentów handlowych FS, PAR i KIFZ niepowiązanych z dokumentami magazynowymi
- pomniejszona o rezerwacje wynikające z niezatwierdzonych dokumentów magazynowych WZ, RW, MM-, KIPZ, KIPW
- pomniejszona o ilość wynikającą z subpozycji powiązanych z zasobami wynikającymi z niezrealizowanych zamówień, gdy data realizacji lub data aktywacji na ZS i ZWE jest późniejsza niż data końcowa na BST
- powiększona o ilość wynikającą z dokumentów KIFS, KIPAR, ale tylko jeśli do powiązanych z nimi dokumentów FS i PAR nie zostały wygenerowane dokumenty magazynowe

Kolumna *W drodze (+)* prezentuje ilość artykułów/partii wynikającą z:

- niezrealizowanych zamówień zakupu *Niezatwierdzonych*, *Zatwierdzonych*, *W realizacji*
- niezrealizowanych zamówień wewnętrznych złożonych, zatwierdzonych lub w realizacji, na których magazynem docelowym jest magazyn znajdujący się na BST, a data realizacji lub data aktywacji nie jest późniejsza niż data końcowa na BST

Kolumna *Zamówione (-)* przedstawia ilości wynikające z:

- niezrealizowanych zamówień sprzedaży zainicjowanych, niezatwierdzonych, zatwierdzonych, w realizacji
- niezrealizowanych zamówień wewnętrznych zatwierdzonych lub w realizacji, na których magazynem źródłowym jest

magazyn znajdujący się na BST, a data realizacji lub data aktywacji nie jest późniejsza niż data końcowa na BST. Wyliczona w ten sposób ilość prezentowana jest ze znakiem ujemnym.

Ilość składnika *Prognoza popytu* wynika z ilości zaprognozowanej na dokumencie prognozy popytu dla poszczególnych artykułów/partii. Jest ona proporcjonalna do okresu wskazanego na BST. Ilość prognozowana prezentowana jest ze znakiem ujemnym, gdyż zmniejsza saldo, zwiększając tym samym ilość niezbędną do zamówienia.

Przykład

Na bilansie stanu towarów dla towaru BZKD zdefiniowano okres od 01.01.2019 do 15.01.2019. W bilansie uwzględniona zostanie ilość prognozowana z dokumentu prognozy, na której zaprognozowano ilość towaru BZKD dla okresu 01.01.2019 – 31.01.2019. Ilość wynikająca z prognozy = 310 szt. BZKD. W bilansie stanu towaru zostanie jednak uwzględniona jedynie ilość 150 szt. z tej prognozy (dla 15 dni z okresu 01.01.2019  $-31.01.2019$ .

Ilość składnika *Realizacja prognozy* wynika z ilości danego towaru/partii, wydanego zatwierdzonym dokumentem magazynowym (RW, MM-, WZ) których:

- **data wydania** dla dokumentów WZ
- **data wystawienia** dla dokumentu RW, MM-

przypada w okresie wskazanym w bilansie stanu towarów. Wartość realizacji prognozy wyświetlana jest ze znakiem dodatnim, gdyż zmniejsza ona ilość prognozowaną.

Uwaga

W sytuacji, gdy ilość wynikająca z dokumentu prognozy popytu jest mniejsza niż ilość wynikająca z rozchodowych dokumentów magazynowych (WZ, RW, MM-) ujmowanych w składniku *Realizacja prognozy*, kolumna *Ilość prognozowana* będzie przyjmować wartość  $\Theta$ .

W przypadku dodania na dokument BST artykułu z cechami, dla

składników *Prognoza popytu* oraz *Realizacja prognozy* ilość pobierana jest dla tej konkretnej partii z dokumentu PP.

Wartość w kolumnie *Zapas planowany* pobierana jest z karty artykułu z zakładki *Zasoby Zapas planowany,* gdzie możliwe jest określenie minimalnej i optymalnej ilości artykułu na poszczególnych magazynach.

W sekcji *Parametry* w polu *Zapas planowany* na BST należy określić, która wartość ma być uwzględniana w wyliczeniach.

W przypadku dodania na dokument BST artykułu z cechami dla składnika *Zapas planowany,* ilość pobierana jest dla tej konkretnej partii.

Przykład

Na karcie artykułu BZKD zdefiniowane zostały następujące wartości zapasu planowanego dla magazynu głównego:

- Artykuł BZKD (bez podziału na partie) 10 szt.
- Artykuł BZKD o cechach czerwony/S 5 szt.

Użytkownik na dokument BST dodaje artykuł za pomocą przycisku:

- [**Dodaj**], [**Dodaj grupę**] ilość w kolumnie *Zapas planowany* wyniesie 10 szt.
- [**Dodaj wg cech**], [**Dodaj wg cech przez formularz**] ze wskazaniem partii czerwony/S – w kolumnie *Zapas planowany* ilość wynosić będzie 5 szt.

Saldo prezentuje sumę ilości artykułu z kolumn:

- *Ilość w magazynach*  wartości dodatnie
- *W drodze (+)*  wartości dodatnie
- *Zamówione (-)* wartości ujemne
- *Ilość prognozowana* wartości ujemne
- *Zapas planowany* wartości ujemne

*Ilość do zamówienia* przyjmuje wartość niezbędną do pokrycia salda z możliwością edycji. Jeśli saldo ma wartość dodatnią lub równą zero, to ilość do zamówienia będzie równa zero.

*Cena netto* pobierana jest z ostatniego aktualnego, aktywnego cennika zakupu.

*Wartość* to iloczyn ceny i ilości do zamówienia.

#### Uwaga

W przypadku gdy cena z cennika zakupowego jest różna od waluty systemowej firmy, nastąpi przeliczenie po domyślnym typie kursu dla firmy z ostatniego dostępnego kursu. Listę towarów można zawęzić poprzez wskazanie w polu *Elementy*

jednej z opcji:

- **wszystkie** domyślna wartość; prezentuje wszystkie artykuły
- **wszystkie z niezerowymi subelementami** prezentuje artykuły, które w poszczególnych kolumnach przyjmują ilość różną od zera
- **wszystkie z saldem mniejszym od zera** prezentuje artykuły, których saldo przyjmuje wartość ujemną

# **[Sekcja Parametry](https://pomoc.comarch.pl/altum/20241/documentation/sekcja-parametry/)**

Sekcja *Parametry* składa się z trzech obszarów:

- *[Składniki](#page--1-0)*
- *[Dokumenty](#page--1-0)*
- *[Parametry](#page--1-0)*

*Składniki* to sekcja, w której określane są komponenty

uwzględniane w wyliczaniu bilansu stanu towarów. W przypadku odznaczenia parametru (w kolumnie obok odpowiedniego składnika) i wybraniu przycisku [**Przelicz**], z listy towarów usunięta zostanie odpowiadająca mu kolumna, a saldo zostanie ponownie wyliczone bez uwzględniania wybranego składnika.

| Składniki              |   |                                     |                        |  |  |
|------------------------|---|-------------------------------------|------------------------|--|--|
|                        |   | Nazwa składnika                     | llość                  |  |  |
| ۴                      |   | <b>B</b> BC                         | <b>B</b> <sub>BC</sub> |  |  |
|                        | ⊽ | llość w magazynach                  | 0                      |  |  |
|                        | ⊽ | Ilość w zamówieniach zakupu         | 135,1800               |  |  |
|                        | ⊽ | llość w zamówieniach sprzedaży      | $-67,5900$             |  |  |
|                        |   | Prognoza popytu                     | 0                      |  |  |
| I                      |   | Realizacja prognozy                 | 0                      |  |  |
|                        | V | llość zamówiona w innych magazynach | 0                      |  |  |
|                        | ⊽ | Ilość zamówiona przez inne magazyny | $\Omega$               |  |  |
| V<br>x<br>Edytuj filtr |   |                                     |                        |  |  |

Składniki dokumentu BST

Składniki odpowiadają poniższym kolumnom na liście towarów:

- **Ilość w magazynach** odpowiada kolumnie *[Ilość w](https://pomoc.comarch.pl/altum/20241/documentation/handel-i-magazyn/dokumenty-magazynowe/bilans-stanu-towarow/sekcja-towary/#IloscWMagazynach) [magazynach](https://pomoc.comarch.pl/altum/20241/documentation/handel-i-magazyn/dokumenty-magazynowe/bilans-stanu-towarow/sekcja-towary/#IloscWMagazynach)*
- **Ilość w zamówieniach zakupu** odpowiada kolumnie *[W](https://pomoc.comarch.pl/altum/20241/documentation/handel-i-magazyn/dokumenty-magazynowe/bilans-stanu-towarow/sekcja-towary/#WDrodze) [drodze \(+\)](https://pomoc.comarch.pl/altum/20241/documentation/handel-i-magazyn/dokumenty-magazynowe/bilans-stanu-towarow/sekcja-towary/#WDrodze)*
- **Ilość w zamówieniach sprzedaży** odpowiada kolumnie *[Zamówione \(-\)](https://pomoc.comarch.pl/altum/20241/documentation/handel-i-magazyn/dokumenty-magazynowe/bilans-stanu-towarow/sekcja-towary/#Zamowione)*
- **Prognoza popytu** odpowiada kolumnie *[Ilość prognozowana](https://pomoc.comarch.pl/altum/20241/documentation/handel-i-magazyn/dokumenty-magazynowe/bilans-stanu-towarow/sekcja-towary/#PrognozaPopytu)*
- **Realizacja prognozy** odpowiada kolumnie *[Ilość](https://pomoc.comarch.pl/altum/20241/documentation/handel-i-magazyn/dokumenty-magazynowe/bilans-stanu-towarow/sekcja-towary/#RealizacjaPrognozy) [prognozowana](https://pomoc.comarch.pl/altum/20241/documentation/handel-i-magazyn/dokumenty-magazynowe/bilans-stanu-towarow/sekcja-towary/#RealizacjaPrognozy)*
- **Ilość zamówiona w innych magazynach** odpowiada kolumnie *[W drodze \(+\)](https://pomoc.comarch.pl/altum/20241/documentation/handel-i-magazyn/dokumenty-magazynowe/bilans-stanu-towarow/sekcja-towary/#WDrodze)*
- **Ilość zamówiona przez inne magazyny** odpowiada kolumnie *[Zamówione \(-\)](https://pomoc.comarch.pl/altum/20241/documentation/handel-i-magazyn/dokumenty-magazynowe/bilans-stanu-towarow/sekcja-towary/#Zamowione)*

Obok każdego ze składników wyświetlana jest odpowiadająca mu w tabeli towarów, ilość odnosząca się do zaznaczonego na liście artykułu.

Z sekcją *Składniki* ściśle powiązana jest sekcja *Dokumenty*.

W tej sekcji wyświetlane są dokumenty źródłowe o typie wskazanym w obszarze *[Składniki](#page--1-0)* dla artykułu zaznaczonego na liście towarów. Prezentuje ona numery dokumentów oraz ilość artykułu z danego dokumentu.

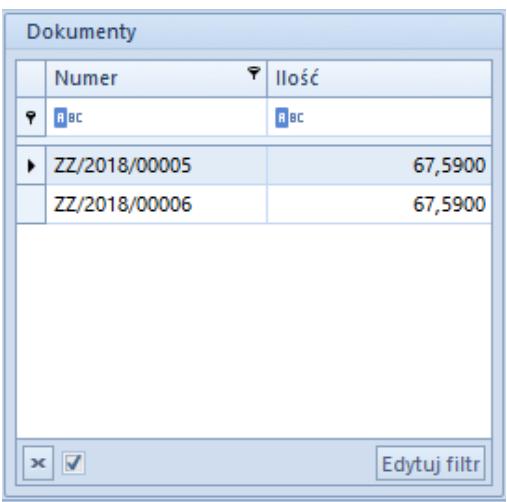

Sekcja Dokumenty

Sekcja *Parametry* przeznaczona jest do określenia przedziału czasu, na podstawie którego ma być utworzony bilans wartości zapasu planowanego oraz magazynów uwzględnianych w bilansie.

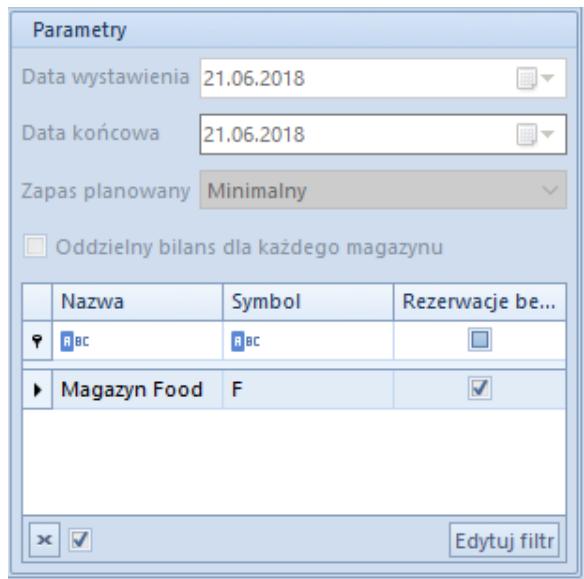

Sekcja Parametry

**Data wystawienia** – data utworzenia BST nie podlegająca edycji

- **Data końcowa** określa maksymalną datę dla dokumentów uwzględnianych w bilansie
- **Zapas planowany** określa czy saldo ma być liczone dla minimalnego czy optymalnego zapasu planowanego
- **Oddzielny bilans dla każdego magazynu** wartość parametru pobierana jest z definicji dokumentu BST z możliwością jego bezpośredniej zmiany na formularzu dokumentu

Po zaznaczeniu parametru *Oddzielny bilans dla każdego magazynu*, w sekcji *Towary* na liście pojawi się kolumna *Magazyn*. Po odznaczeniu powyższego. parametru automatycznie zostaje ona ukryta a bilans zostaje przeliczony. Po dodaniu artykułu na BST przy zaznaczonym parametrze, pozycja jest ujęta osobno dla każdego z magazynów. Nie ma możliwości zmiany parametru *Oddzielny bilans dla każdego magazynu* jeśli na dokument BST dodany zostanie artykuł.

Przykład Na dokumencie BST zaznaczony jest parametr *Oddzielny bilans dla każdego magazynu.* Na liście magazynów znajdują się: *Magazyn główny*, *Magazyn reklamacyjny*, *Magazyn outletowy.*

### **Sytuacja I:**

Do dokumentu BST zostaje dodany artykuł BZKD, wyświetlony zostaje on w trzech wierszach:

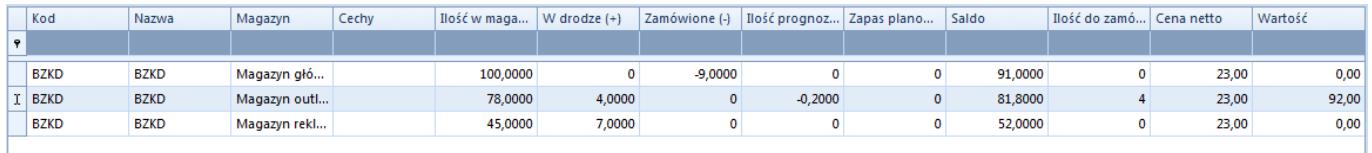

### **Sytuacja II:**

Do dokumentu BST zostaje dodany artykuł BZKD z cechami biały/S oraz czarny/M, wyświetlony zostaje on w następujący sposób:

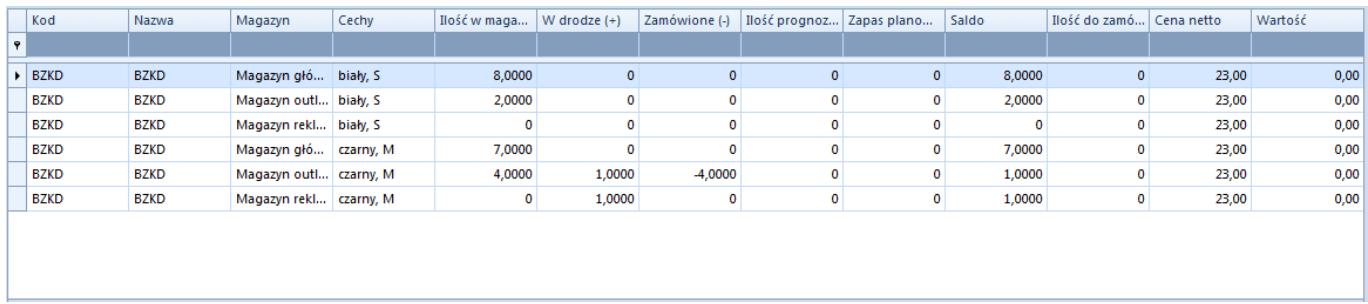

Natomiast lista magazynów wskazuje magazyny, których zasoby uwzględniane są w bilansie. Na nowododanym dokumencie BST pojawiają się magazyny ustawione jako domyślne na definicji tego dokumentu.

#### **Uwaga**

Z dokumentem BST może być powiązanych wiele magazynów domyślnych. Przy zaznaczonym parametrze *Oddzielny bilans dla każdego magazynu* ilości dla poszczególnych składników BST wyliczane są osobno dla każdego z magazynów.

Ostatnią kolumną na liście magazynów jest kolumna *Rezerwacje bez magazynu.* W zależności od tego czy parametr w tej kolumnie dla danego magazynu jest:

- **zaznaczony** na BST uwzględniane są ilości towarów, które na subpozycjach zamówień mają w polu magazyn wskazaną opcję *<wszystkie>* (rezerwacje bezzasobowe), są wliczane do bilansu dla magazynu dla którego zaznaczono powyższy parametr
- **odznaczony** dla magazynu dodanym na BST nie są uwzględniane ilości towarów, które na subpozycjach zamówień mają w polu magazyn wskazaną opcję *<wszystkie>* (rezerwacje bezzasobowe)

### **[Generowanie MM- z BST](https://pomoc.comarch.pl/altum/20241/documentation/generowanie-mm-z-bst/)**

Generowanie przesunięcia międzymagazynowego MM- jest możliwe jedynie z zatwierdzonego BST na artykuły, których ilość w kolumnie *Ilość do zamówienia* jest większa od zera.

W przypadku gdy na BST parametr *Oddzielny bilans dla każdego magazynu* jest:

- **odznaczony** dokument MM- można wygenerować jeśli na BST znajduje się tylko jeden magazyn. Po wybraniu opcji generowania zostanie wyświetlona lista magazynów, na której należy wskazać magazyn źródłowy, z którego zostaną zamówione zasoby. Jako magazyn docelowy ustawiony zostanie magazyn zdefiniowany na BST.
- **zaznaczony** po wybraniu opcji generowania MMwyświetlona zostanie lista z magazynami do wyboru.

Po wybraniu opcji generowania [**MM-**] pojawi się okno z wyborem magazynów:

- *Magazyn źródłowy* możliwe są do wyboru magazyny powiązane z dokumentem MM- w centrum z poziomu którego generowany jest ten dokument. Automatycznie podpowiada się magazyn, ustalony jako domyślny na definicji dokumentu MM-.
- *Magazyn docelowy* wyświetlane są magazyny pobrane z dokumentu BST, dla których ilość w kolumnie *Ilość do zamówienia* ilość jest od 0.
- *Generuj* należy zaznaczyć parametr dla magazynów, dla których wygenerowany ma zostać dokument MM-. Dokument MM- zostanie wygenerowany w stanie *Niezatwierdzonym*.

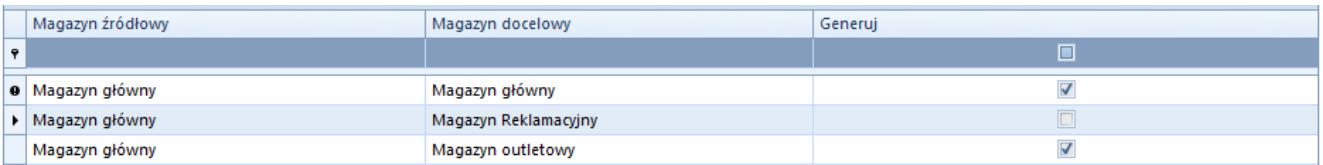

Okno z wyborem magazynów podczas generowania dokumentu MM-

Na dokumencie MM- wygenerowanym z BST istnieje możliwość zmiany jednostki, bez przeliczenia ilości zgodnie z ustawieniami na karcie artykułu.

Na dokumentach MM- generowanych z BST każda partia towaru wyświetlona zostanie, jako osobna pozycja.

Nie ma możliwości wygenerowania MM-, gdy:

- wskazano wiele magazynów na BST przy odznaczonym parametrze *Oddzielny bilans dla każdego magazynu*
- na magazynie źródłowym jest brak wystarczających zasobów

### **[Generowanie ZWE z BST](https://pomoc.comarch.pl/altum/20241/documentation/generowanie-zwe-z-bst/)**

Generowanie zamówień wewnętrznych możliwe jest jedynie z zatwierdzonego dokumentu BST na artykuły, których ilość w kolumnie *Ilość do zamówienia* jest większa od zera.

W przypadku gdy na BST parametr *Oddzielny bilans dla każdego magazynu* jest:

**odznaczony** – dokument ZWE można wygenerować jeśli na BST znajduje się tylko jeden magazyn. Po wybraniu opcji generowania zostanie wyświetlona lista magazynów, na której należy wskazać magazyn źródłowy, z którego zostaną zamówione zasoby. Jako magazyn docelowy

ustawiony zostanie magazyn zdefiniowany na BST. **zaznaczony** – po wybraniu opcji generowania ZWE wyświetlona zostanie lista z magazynami do wyboru.

Po wybraniu opcji generowania [**ZWE**] pojawi się okno z wyborem magazynów:

- *Magazyn źródłowy* możliwe są do wyboru magazyny powiązane z dokumentem ZWE w centrum, z poziomu którego generowany jest ten dokument. Automatycznie podpowiada się magazyn ustalony jako domyślny na definicji dokumentu ZWE.
- *Magazyn docelowy* wyświetlane są magazyny pobrane z dokumentu BST, dla których ilość w kolumnie *Ilość do zamówienia* jest większa od 0.
- *Generuj* należy zaznaczyć parametr dla magazynów, dla których wygenerowany ma zostać dokument ZWE. Dokument ZWE zostanie wygenerowany w stanie *Niezatwierdzonym*.

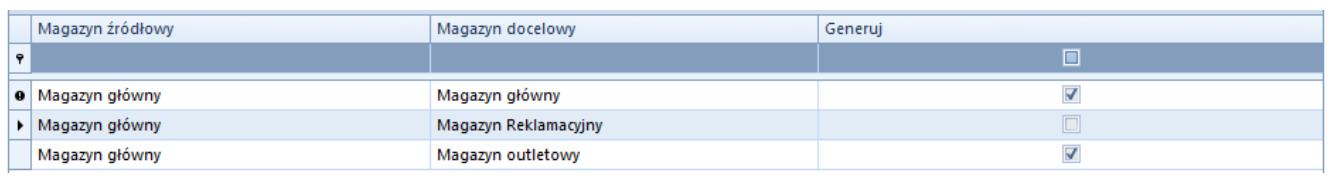

Okno z wyborem magazynów wyświetlane podczas generowania dokumentu ZWE

Na dokumencie ZWE wygenerowanym z BST istnieje możliwość zmiany jednostki, bez przeliczenia ilości zgodnie z ustawieniami na karcie artykułu.

Uwaga

Na zamówieniach wewnętrznych generowanych z BST każda partia towaru wyświetlona zostanie jako osobna pozycja.

## **[Generowanie ZZ z BST](https://pomoc.comarch.pl/altum/20241/documentation/generowanie-zz-z-bst/)**

Zamówienia zakupu mogą być generowane jedynie z zatwierdzonego BST.

Do wygenerowanego zamówienia zakupu zostaną dodane wszystkie towary, których ilość w kolumnie *Ilość do zamówienia* jest większa od zera. W przypadku gdy na BST odznaczony jest parametr *Oddzielny bilans dla każdego magazynu*, ich subpozycje zostaną przypisane do magazynu:

- z BST jeżeli wskazano tylko jeden magazyn
- domyślnego z definicji ZZ jeżeli na BST występuje więcej niż jeden magazyn

Jeżeli na dokumencie BST jest zaznaczony parametr *Oddzielny bilans dla każdego magazynu*, podczas generowania dokumentu ZZ pojawi się okno z wyborem magazynów:

| Przeciągnij nagłówek kolumny tutaj, aby pogrupować po tej kolumnie. |                         |                |          |  |  |
|---------------------------------------------------------------------|-------------------------|----------------|----------|--|--|
|                                                                     | Nazwa                   | Kod            | Zamawiaj |  |  |
|                                                                     |                         |                |          |  |  |
|                                                                     | <b>9 Magazyn główny</b> | Magazyn główny | H        |  |  |
|                                                                     | Magazyn Reklamacyjny    | REKL           |          |  |  |
|                                                                     | Magazyn outletowy       | ΟT             |          |  |  |

Okno z wyborem magazynów podczas generowania dokumentu ZZ

Na liście magazynów dostępne są tylko te dla których ilość w kolumnie *Ilość do zamówienia* jest większa od 0. Po zaznaczeniu opcji *Zamawiaj* możliwe jest wygenerowanie dokumentu zamówienia zakupu z ustawionym w nagłówku magazynem *<Wszystkie>*.

#### Przykład

Na dokumencie BST zaznaczony jest parametr *Oddzielny bilans dla każdego magazynu.*

Na liście magazynów znajdują się: *Magazyn główny*, *Magazyn reklamacyjny*, *Magazyn outletowy.*

Do dokumentu BST dodany zostaje artykuł BZKD.

Dla magazynu:

- Magazyn główny 15 szt.
- Magazyn reklamacyjny 5 szt.
- Magazyn outletowy 10 szt.

W oknie wyboru magazynu podczas generowania ZZ zostaje zaznaczony parametr *Zamawiaj* dla magazynów: reklamacyjnego oraz głównego.

Na dokument ZZ zostaje dodany jeden element BZKD w ilości 20 szt. z dwoma subpozycjami:

- Magazyn główny 15 szt.
- Magazyn reklamacyjny 5 szt.

Na dokumencie ZZ wygenerowanym z BST istnieje możliwość zmiany jednostki, bez przeliczenia ilości zgodnie z ustawieniami na karcie artykułu.

#### Uwaga

Na zamówieniach zakupu generowanych z BST każda partia towaru wyświetlona zostaje jako osobna pozycja.